# Change my Profile Image

🖹 121 🔘 Yexiang Wu 💾 Fri, Jul 28, 2023 🖿 General

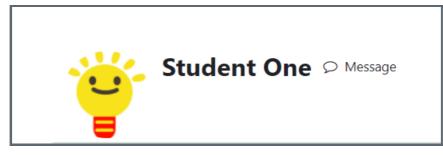

An example of profile image

### Overview:

Profile image can be changed according to the users' preference. It can show a user's personality and makes the user easily to be recognised in the group work online.

### What to know:

The acceptable image types includes .gif .jpe .jpeg .jpg .png .svg .svgz, and the maximum image size is 100MB.

# Table of Contents

Step 1: Go to the Profile Editing Page Step 2: Edit Profile Step 3: Upload image Step 4: Save the changes

### Step 1: Go to the Profile Editing Page

Click the user menu on the top right corner. Then click 'Profile'' from the list.

|              | A D 50~ |
|--------------|---------|
| Profile      |         |
| Grades       |         |
| Calendar     |         |
| Private file | es      |
| Reports      |         |
|              |         |

| Step 2: Edit Profile | <br> | <br> |
|----------------------|------|------|
|                      | <br> | <br> |

On the Profile page, you can click button "Edit Profile" to edit your account.

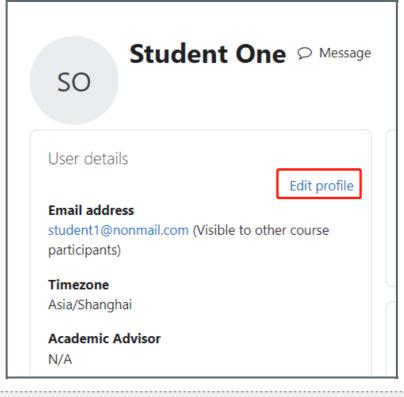

### Step 3: Upload image

On the image editing area like below, you can click the file shape icon to upload an image or drag the image onto the blue box:

| New picture         | Maximum file size: 5 GB, maximum number of files: 1                   |
|---------------------|-----------------------------------------------------------------------|
|                     | E Files                                                               |
|                     | You can drag and drop files here to add them.                         |
|                     | Accepted file types:                                                  |
|                     | Image files to be optimised, such as badges .gif .jpe .jpeg .jpg .png |
| Picture description |                                                                       |
| ave the chang       |                                                                       |

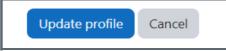

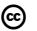

## Creative Commons License

Except for third party materials and unless otherwise stated, content on this site is made available under

Online URL: https://knowledgebase.xjtlu.edu.cn/article/change-my-profile-image-121.html